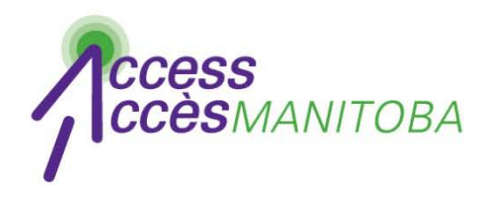

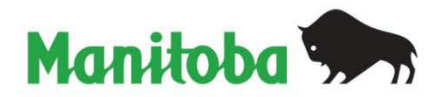

# **Comment réinitialiser votre mot de passe** (Vous avez déjà un nom d'utilisateur)

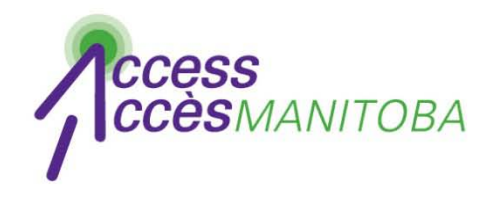

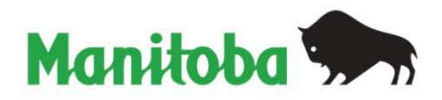

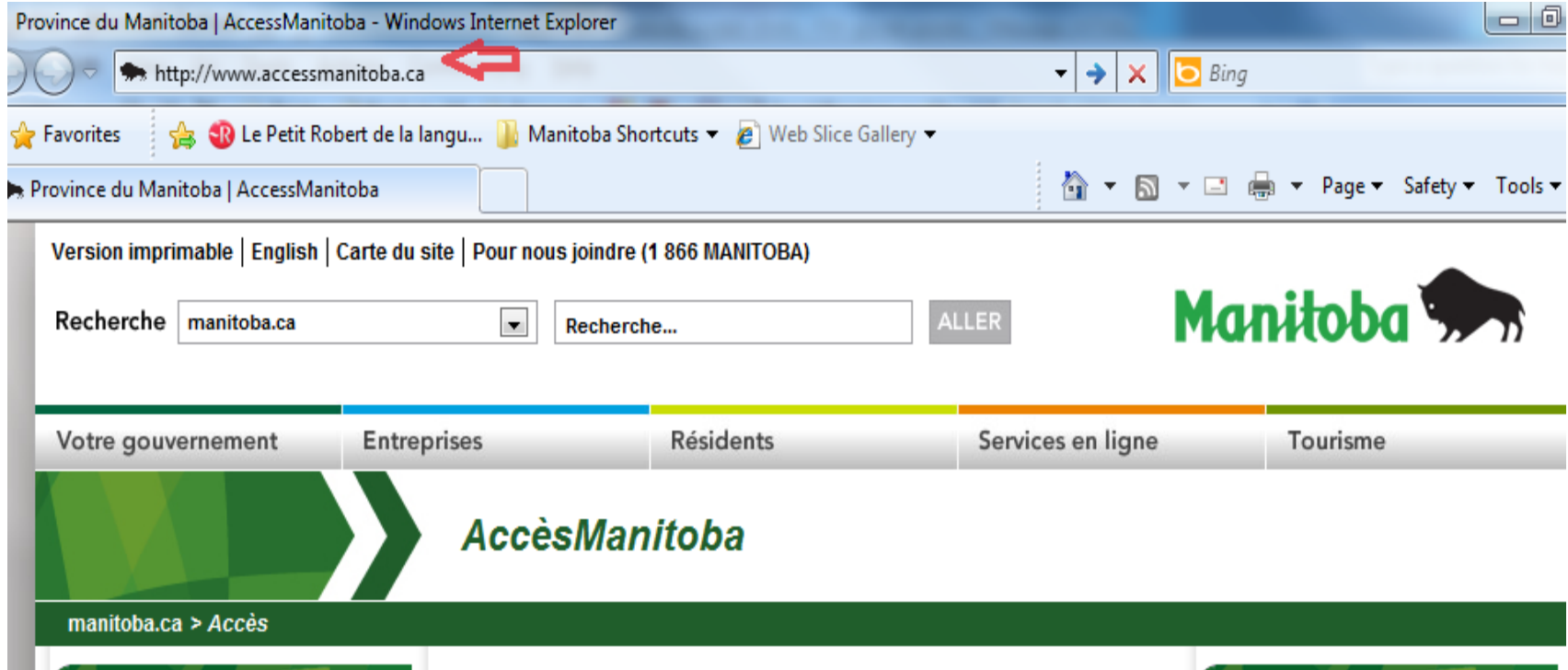

• Visitez www.accessmanitoba.ca

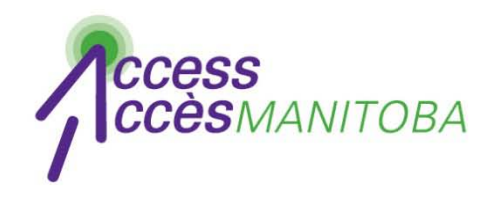

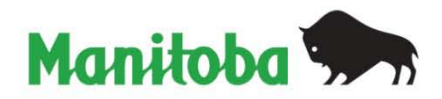

**AccèsManitoba** 

#### manitoba.ca >  $Acc\dot{e}s$

## Pour commencer

 $Accuel$ 

À propos d'AccèsManitoba

Quoi de neuf?

Foire aux questions

Soutien/Tutoriels

Pour nous joindre

**Ouvrir une session avec AccèsManitoba** 

Accès Manitoba est un service en ligne sécurisé qui donne accès à des renseignements et à des services gouvernementaux relatifs aux entreprises, à l'emploi et à la formation. Vous pouvez également utiliser AccèsManitoba pour payer certains services en ligne.

### Pourquoi utiliser Accès Manitoba?

Pour trouver des renseignements - De l'information sur les entreprises, l'emploi et la formation est disponible en ligne en tout temps Pour gagner du temps - Indiquez votre situation une seule fois et accédez aux services en ligne

Pour obtenir un meilleur service - Service plus efficace, qu'il soit offert en ligne, en personne ou par téléphone

#### Besoin de plus de renseignements?

Communiquez avec nous par courriel ou par téléphone : **Centre d'assistance** d'AccèsManitoba: 204-948-2377 ou sans frais, 1-877-M-ACCESS (1-877-622-2377) Du lundi au vendredi de 8 h 30 à 16 h 30

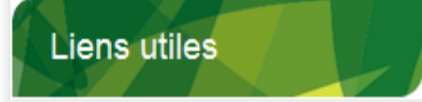

Apprentissage Manitoba

Cliquez sur Ouvrir une session avec Accès Manitoba

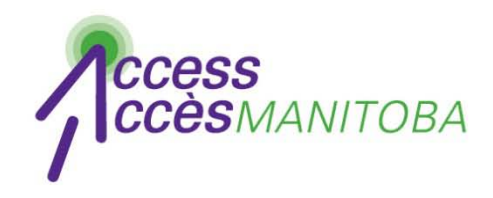

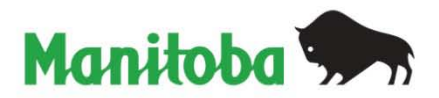

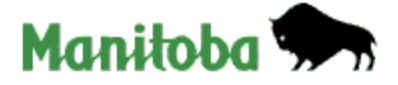

**English** 

## Connexion au gouvernement du Manitoba

Si vous avez déjà un compte, veuillez ouvrir une session ici.

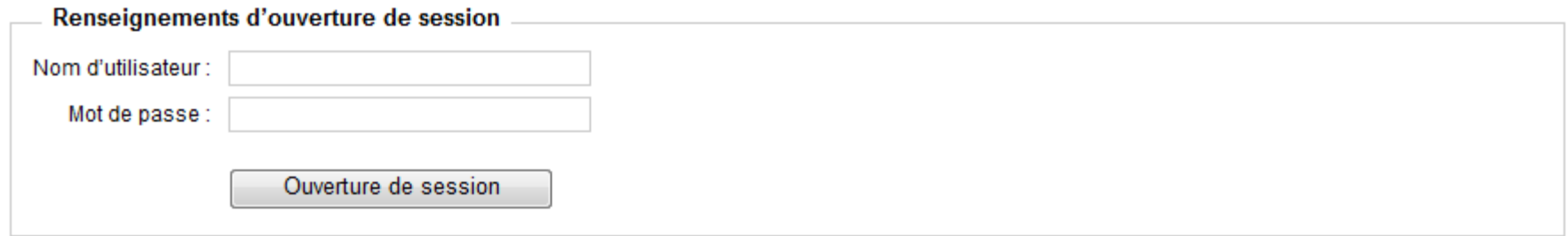

- . Nouvel utilisateur? Si vous êtes un nouvel utilisateur, inscrivez-vous ici.
- . Problèmes lors de l'ouverture de session : Mot de passe oublié? Non d'utilisateur oublié?

## • Cliquez sur Mot de passe oublié

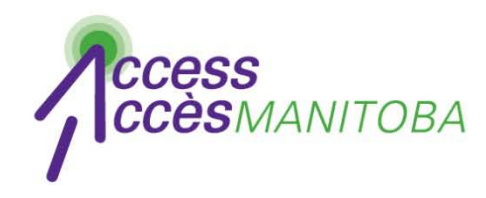

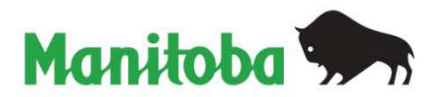

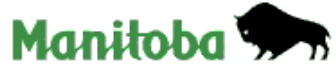

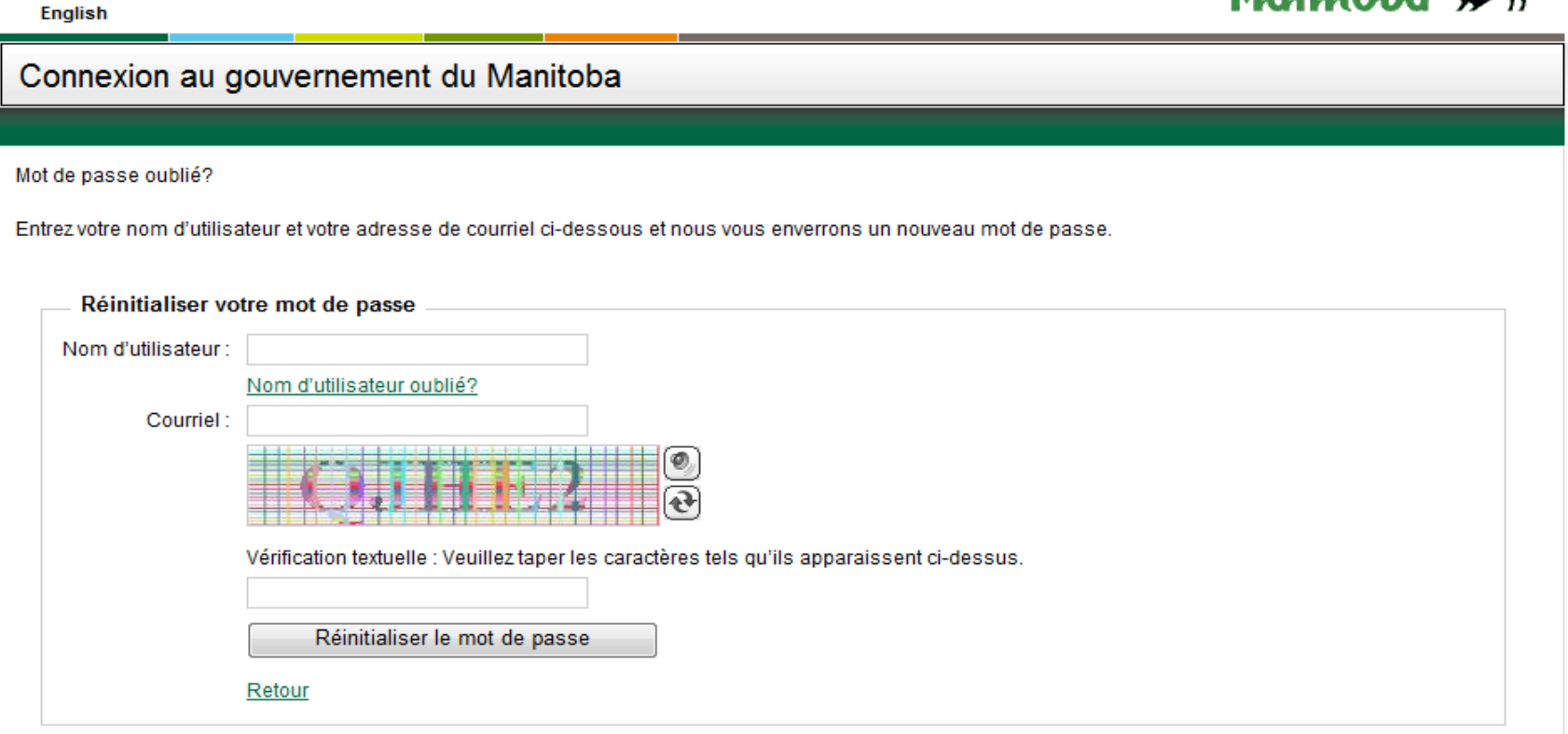

• Remplissez le formulaire

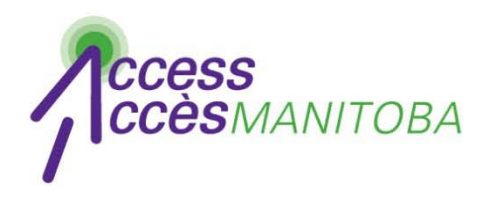

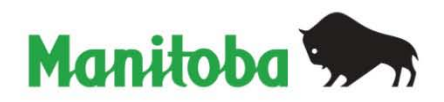

- Un message électronique indiquant un mot de passe provisoire sera envoyé à l'adresse courriel que vous avez fourni
- Vérifiez vos messages électroniques pour trouver le mot de passe
- Essayez d'ouvrir une session de nouveau

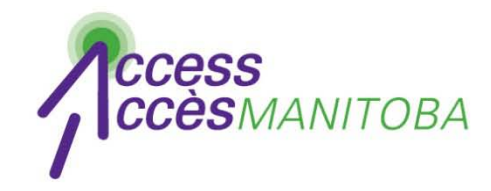

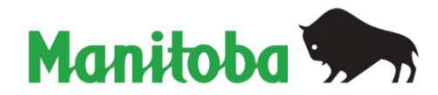

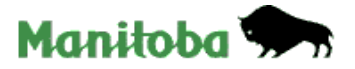

#### **English**

#### Connexion au gouvernement du Manitoba

#### Vous devez changer votre mot de passe immédiatement.

Utilisez le formulaire ci-dessous pour changer votre mot de passe.

Les mots de passe doivent contenir un minimum de 8 caractères. Votre mot de passe doit contenir au moins 3 des catégories de caractères suivantes : Les mots de passe doivent contenir un minimum de 8 caractères. Votre mot de passe doit contenir au moins 3 des catégories de caractères suivantes :

- Lettres majuscules (ABCD...Z)
- Lettres minuscules (abcd...z)
- Chiffres
- N'importe lequel de ces caractères : ! @ # \$ % ^ & \* () \_ + = ? / \ { } [] : ; " "
- · Votre nom d'utilisateur ne peut pas figurer dans votre mot de passe.

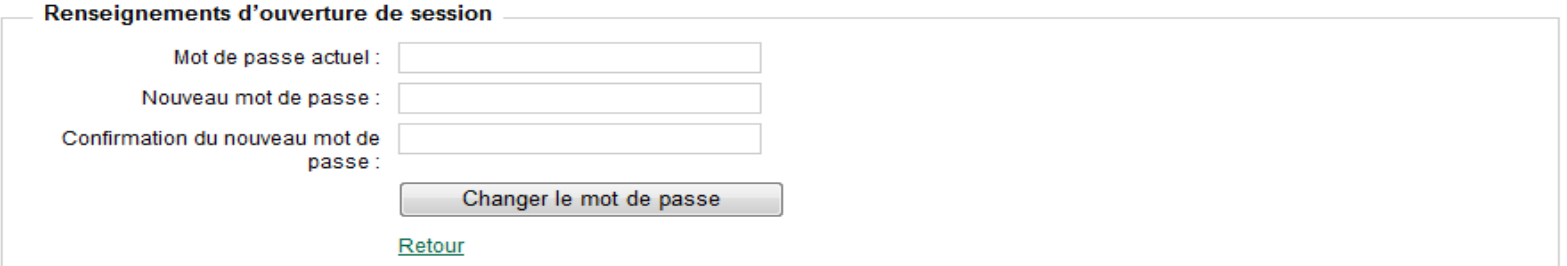

- Vous recevra un message indiquant que vous devez changer votre mot de passe au moment d'ouvrir une session
- Remplissez le formulaire pour créer votre nouveau mot de passe
- Quyrez une session avec Accès Manitoba

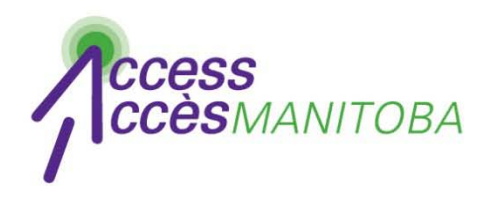

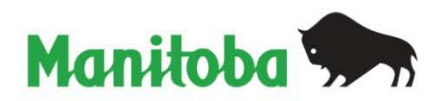

- Vous avez ouvert une session avec *AccèsManitoba*
- Cliquez sur Modifier pour mettre votre profil à jour

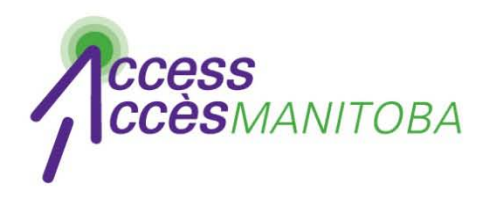

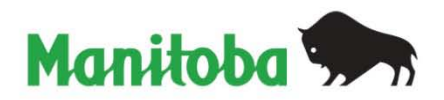

- Veuillez communiquer avec le Centre d'assistance si vous avez encore besoin d'aide
- **Centre d'assistance** *d'AccèsManitoba* 204 948-2377 ou sans frais au 1 877 M-ACCESS (1 877 622-2377) Lundi à vendredi De 8 h 30 à 16 h 30